# <span id="page-0-0"></span>World Wide Web and Mobile Applications CSC 130 - Lab B01 and B02

Teaching Team

Department of Computer Science University of Victoria

Lab 01 and Lab 02

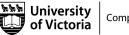

Computer Science

 $\Omega$ 

# [Admin](#page-2-0)

## [Lab 01 - HTML Basics](#page-7-0)

- [Part 01 Downloading an HTML Editor](#page-9-0)
- [Part 02 Create Your First Web Page](#page-10-0)
- [Part 03 HTML Lists](#page-11-0)
- **[Final Check Point](#page-12-0)**
- **[Bonus Check Point](#page-13-0)**

# [Lab 02 - CSS \(Cascading Style Sheets\)](#page-14-0)

- [Part 01 Create Files](#page-16-0)
- [Part 02 Adding Styles](#page-17-0)
- [Part 03 Classes](#page-18-0)
- [Part 04 IDs](#page-19-0)
- [Part 05 Final Exploration](#page-20-0)
- **[Final Check Point](#page-21-0)**
- [Bonus Add in Hyperlinks](#page-22-0)

## [Finished](#page-23-0)

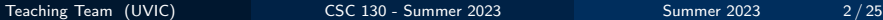

# <span id="page-2-0"></span>[Admin](#page-2-0)

#### [Lab 01 - HTML Basics](#page-7-0)

- [Part 01 Downloading an HTML Editor](#page-9-0)
- [Part 02 Create Your First Web Page](#page-10-0)
- [Part 03 HTML Lists](#page-11-0)
- **[Final Check Point](#page-12-0)**
- **[Bonus Check Point](#page-13-0)**

## [Lab 02 - CSS \(Cascading Style Sheets\)](#page-14-0)

- [Part 01 Create Files](#page-16-0)
- [Part 02 Adding Styles](#page-17-0)
- [Part 03 Classes](#page-18-0)
- [Part 04 IDs](#page-19-0)
- [Part 05 Final Exploration](#page-20-0)
- **[Final Check Point](#page-21-0)**
- [Bonus Add in Hyperlinks](#page-22-0)

### [Finished](#page-23-0)

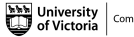

All CSC 130 TA Lab Notes: <https://notes.dominiquecharlebois.com/ta/csc130.html>

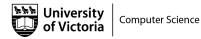

4 **D** F

- Lab 01 AND Lab 02 are due at the end of the lab today.
- Lab Material: Brightspace CSC 130 Course Course Tools -Assignments - Labs 1 and 2: HTML and CSS Concepts!
- Uploading to Brightspace is OPTIONAL, but highly encouraged.
- **Example 2** Checkpoints are *optional*, thus feel free to work at your own pace and demonstrate your work at the end.
- Ask Questions! Collaborate with Peers!
- Resource:<https://developer.mozilla.org/en-US/>

Credit is awarded by demonstrating your work at the end of each lab:

- Students who complete all required material will obtain  $3/4$ .
- **Students who complete bonus material and collaborate with peers will** obtain 4/4.

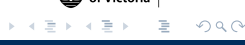

Interviews start this week! Please register for an interview time slot.

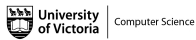

∍

∢ □ ▶ ⊣ *□* ▶

## <span id="page-7-0"></span>[Admin](#page-2-0)

## [Lab 01 - HTML Basics](#page-7-0)

- [Part 01 Downloading an HTML Editor](#page-9-0)
- [Part 02 Create Your First Web Page](#page-10-0)
- [Part 03 HTML Lists](#page-11-0)
- **[Final Check Point](#page-12-0)**
- **[Bonus Check Point](#page-13-0)**

## [Lab 02 - CSS \(Cascading Style Sheets\)](#page-14-0)

- [Part 01 Create Files](#page-16-0)
- [Part 02 Adding Styles](#page-17-0)
- [Part 03 Classes](#page-18-0)
- [Part 04 IDs](#page-19-0)
- [Part 05 Final Exploration](#page-20-0)
- **[Final Check Point](#page-21-0)**
- [Bonus Add in Hyperlinks](#page-22-0)

### [Finished](#page-23-0)

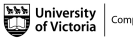

 $\Omega$ 

### **Objectives**

- **Example 2** Create an HTML file and open it in both an editor and a web browser.
- Understand the basic structure of an HTML document
- Create paragraphs, lists, and hyperlinks using HTML.

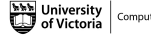

- <span id="page-9-0"></span> $\blacksquare$  Create a folder named  $\text{csc}130$ . We will save all subsequent folders and files within the folder named csc130.
- **Install a programming focused text editor (e.g., Notepad**++, VSCode).
- Open the programming focused text editor.
- **E** Create a file named lab1.html within a folder named lab1.

Computer Science  $\Omega$ 

- <span id="page-10-0"></span>In the file named lab1.html add the required content (i.e., the content shown in the lab 01 instruction pdf).
- Add a title to your web page, and a single paragraph that says "Welcome to my page!".
- Save the file named lab1.html.
- Open the file named lab1.html in a web browser (e.g., Safari, Firefox, Microsoft Edge).

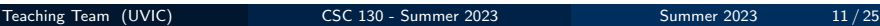

**Computer Science**  $\Omega$ 

- <span id="page-11-0"></span>■ Add two headings: Unordered List and Ordered List.
- Create an Unordered List (i.e., bulleted points) under the appropriate heading.
- Create an Ordered List (i.e., numbered points) under the appropriate heading.

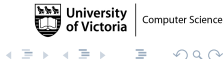

#### <span id="page-12-0"></span>Final Check Point

- **1** Send a message (private or public) to the lab TA.
- 2 Walk through your code and your web page.

Note: You will need to show your work during lab time to receive credit.

Remember: If you are wanting full marks you will need to complete the bonus material AND participate meaningfully in the lab (e.g., help others, ask questions).

#### <span id="page-13-0"></span>Bonus Check Point

- Add hyperlinks to the bullet points.
- $\blacksquare$  Add the **target** attribute to the hyperlinks.
- Add text effects such as **bold**, *italics*, or underline.

Remember:<https://developer.mozilla.org/en-US/> is an amazing resource when you have questions!

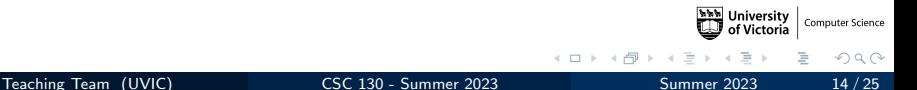

## <span id="page-14-0"></span>[Admin](#page-2-0)

### [Lab 01 - HTML Basics](#page-7-0)

- [Part 01 Downloading an HTML Editor](#page-9-0)
- [Part 02 Create Your First Web Page](#page-10-0)
- [Part 03 HTML Lists](#page-11-0)
- **e** [Final Check Point](#page-12-0)
- **[Bonus Check Point](#page-13-0)**

# [Lab 02 - CSS \(Cascading Style Sheets\)](#page-14-0)

- [Part 01 Create Files](#page-16-0)
- [Part 02 Adding Styles](#page-17-0)
- [Part 03 Classes](#page-18-0)
- [Part 04 IDs](#page-19-0)
- [Part 05 Final Exploration](#page-20-0)
- **[Final Check Point](#page-21-0)**
- [Bonus Add in Hyperlinks](#page-22-0)

#### [Finished](#page-23-0)

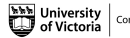

 $\Omega$ 

## **Objectives**

- Stylize an HTML page using CSS.
- **Understand the syntax of CSS.**
- Write CSS rules for classes and specific HTML elements.

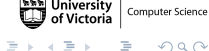

- <span id="page-16-0"></span>Download the file named lab2\_starter.html into a folder named lab2.
- Open the file named lab2\_starter.html in the programming focused text editor.
- Open the file named lab2\_starter.html in a web browser (e.g., Safari, Firefox, Microsoft Edge).

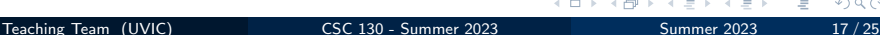

- <span id="page-17-0"></span>Add the link to the CSS file named style.css in the file named lab2 starter.html.
- Create a file named style.css within a folder named lab2. The style.css file must be saved into the same directory as your lab2 starter.html (i.e., lab2).
- $\blacksquare$  In the file named style.css add the required content (i.e., the content shown in the lab 02 instructions pdf).

**Computer Science**  $\Omega$ 

- <span id="page-18-0"></span>■ Explore the file named lab2\_starter.html.
- Notice the html element attribute **class=""**.
- Add the required content (i.e., the content shown in the lab 02 instructions pdf).

Computer Science  $\Omega$ 

- <span id="page-19-0"></span>■ Explore the file named lab2\_starter.html.
- Notice the html element attribute  $id = "$ .
- Add the required content (i.e., the content shown in the lab 02 instructions pdf).

 $\Omega$ 

- <span id="page-20-0"></span>Duplicate the file named lab2\_starter.html as project.html (or start with a blank file).
- Add the required content (i.e., the content shown in the lab 02 instructions).

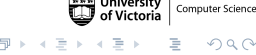

#### <span id="page-21-0"></span>Final Check Point

- **1** Send a message (private or public) to the lab TA.
- 2 Walk through your code and your web page.

Note: You will need to show your work during lab time to receive credit.

Remember: If you are wanting full marks you will need to complete the bonus material AND participate meaningfully in the lab (e.g., help others, ask questions).

#### <span id="page-22-0"></span>Bonus Check Point

- Add a Transform Function to the website.
- Add additional classes to the HTML elements.
- $\blacksquare$  AND/OR Add additional HTML elements and add attributes class and id.
- $\blacksquare$  AND/OR Explain the importance of CSS rule structure (i.e., is the position within the CSS file important).

#### Resource:

<https://developer.mozilla.org/en-US/docs/Web/CSS/transform-function>

 $\Omega$ 

## <span id="page-23-0"></span>[Admin](#page-2-0)

### [Lab 01 - HTML Basics](#page-7-0)

- [Part 01 Downloading an HTML Editor](#page-9-0)
- [Part 02 Create Your First Web Page](#page-10-0)
- [Part 03 HTML Lists](#page-11-0)
- **[Final Check Point](#page-12-0)**
- **[Bonus Check Point](#page-13-0)**

# [Lab 02 - CSS \(Cascading Style Sheets\)](#page-14-0)

- [Part 01 Create Files](#page-16-0)
- [Part 02 Adding Styles](#page-17-0)
- [Part 03 Classes](#page-18-0)
- [Part 04 IDs](#page-19-0)
- [Part 05 Final Exploration](#page-20-0)
- **[Final Check Point](#page-21-0)**
- [Bonus Add in Hyperlinks](#page-22-0)

## [Finished](#page-23-0)

Teaching Team (UVIC) [CSC 130 - Summer 2023](#page-0-0) Summer 2023 24 / 25

<span id="page-24-0"></span>Lab 01 and Lab 02 are Finished!

#### Final Steps

**Upload files to Brightspace (remember: optional, but highly** encouraged).

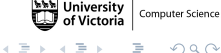